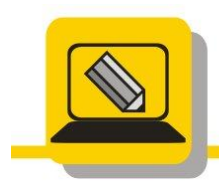

Základní škola a mateřská škola Hranice, Šromotovo, příspěvková organizace

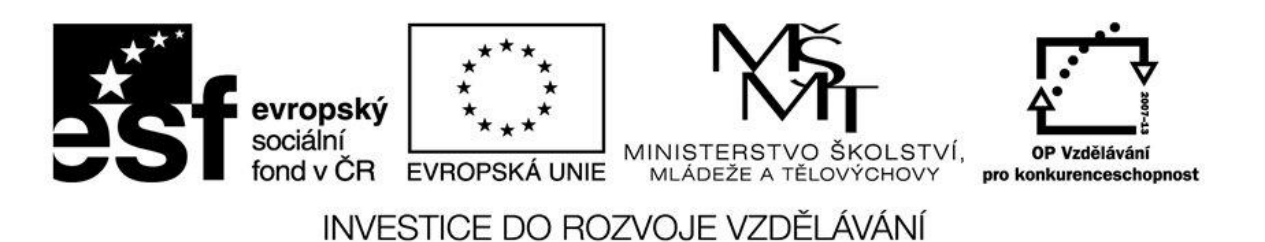

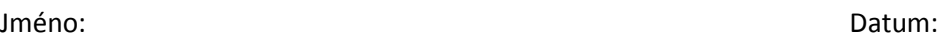

- 1. Doneste si z domu své oblíbené originální CD Audio. (Kdo nemá požádá učitele)
- 2. Prohlédněte si obsah CD , pomocí nabídky PROZKOUMAT (ve WIN XP), OTEVŘÍT V NOVÉM OKNĚ (WIN 7)
- 3. Pokuste se zkopírovat obsah CD do složky M:\CD
- 4. Pomocí programu ASHAMPOO BURNING STUDIO 6 rippujte obsah CD do složky M:\CD1, formát souborů zvolte MP3. Vyberte max. 4 skladby.
- 5. Přehrajte si 1 skladbu ze složky M:\CD1
- 6. Do složky M:\MOJE CD MIX si stáhněte z internetu 4 své oblíbené skladby ve formátu MP3.
- 7. Pomocí programu Příslušenství > Záznam zvuku si namluvte svůj životopis (Jmenuji se, narodil jsem se, bydlím, mí rodiče, moje záliby jsou). Svou nahrávku uložte jako prijmeni\_zivotopis.wma do složky M:\MOJE CD MIX.
- 8. Vypalte si CD Audio a jako obsah zvolte složku M:\MOJE CD MIX, zapněte normalizaci.
- 9. Zkontrolujte zda máte skutečně CD Audio. Jak to poznáte?
- 10. Vypalte si doma svůj mix písniček na CD nebo DVD pomocí volby VYTVOŘIT MP3 CD/DVD/BR Disk
- 11. Ukažte učiteli.
- 12. Vytvořte ISO obraz svého mixu a uložte jej na www.uschovna.cz , link pošlete učiteli.